# | ALL-OVER-IP

# Цифровые технологии для ритейла и e-commerce

### Средства автоматизации бизнес-процессов

Владислав Юров mvivlad@gmail.com +7-905-707-2665 Директор по цифровой трансформации Трак Моторс

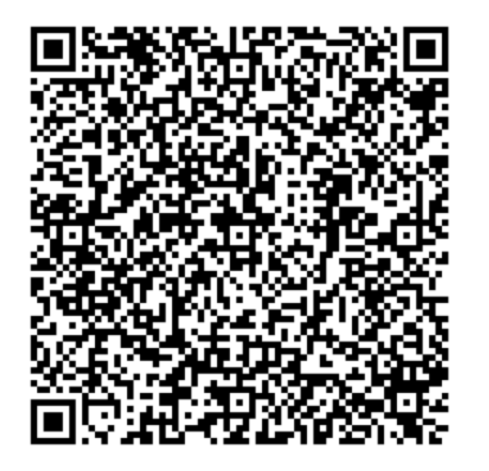

### Сравнение систем автоматизации процессов

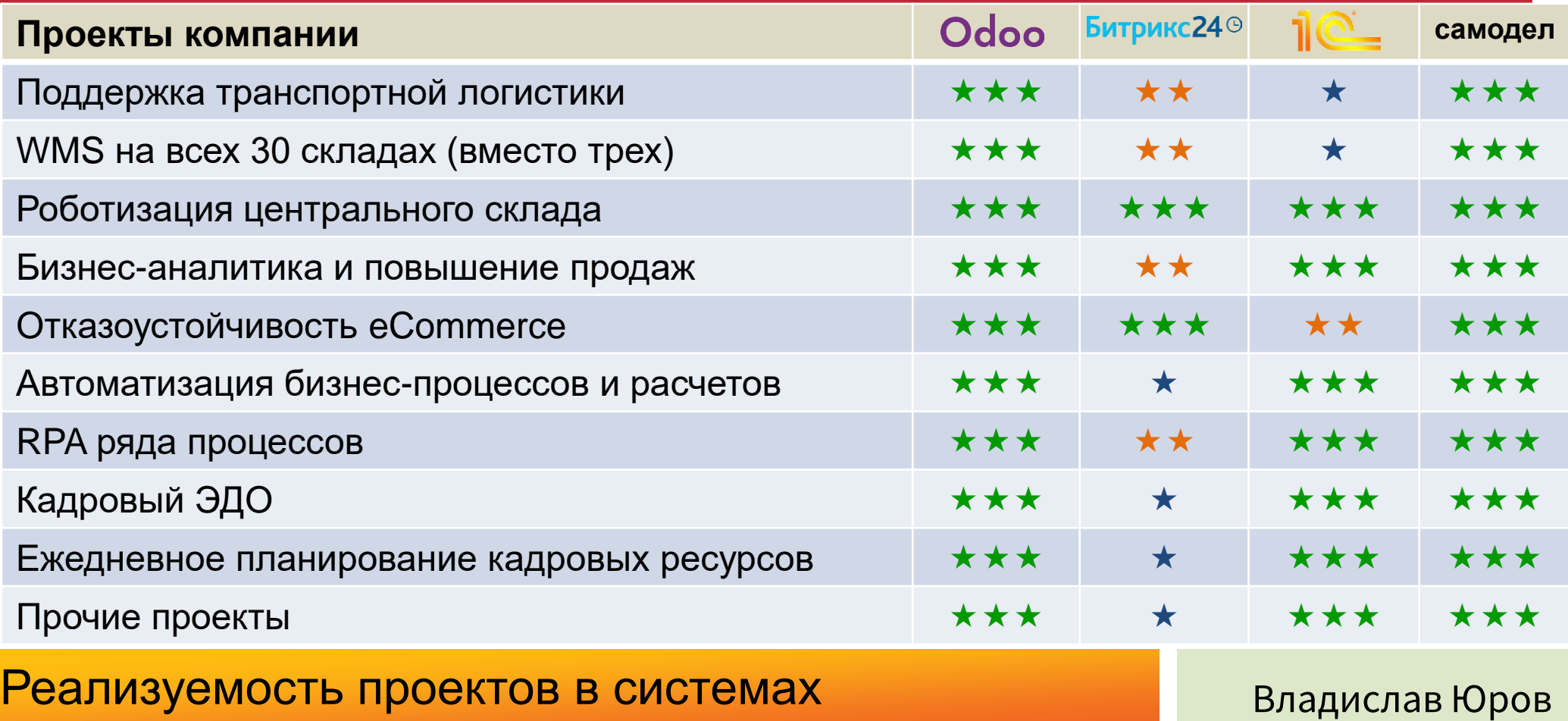

### Сравнение систем автоматизации процессов

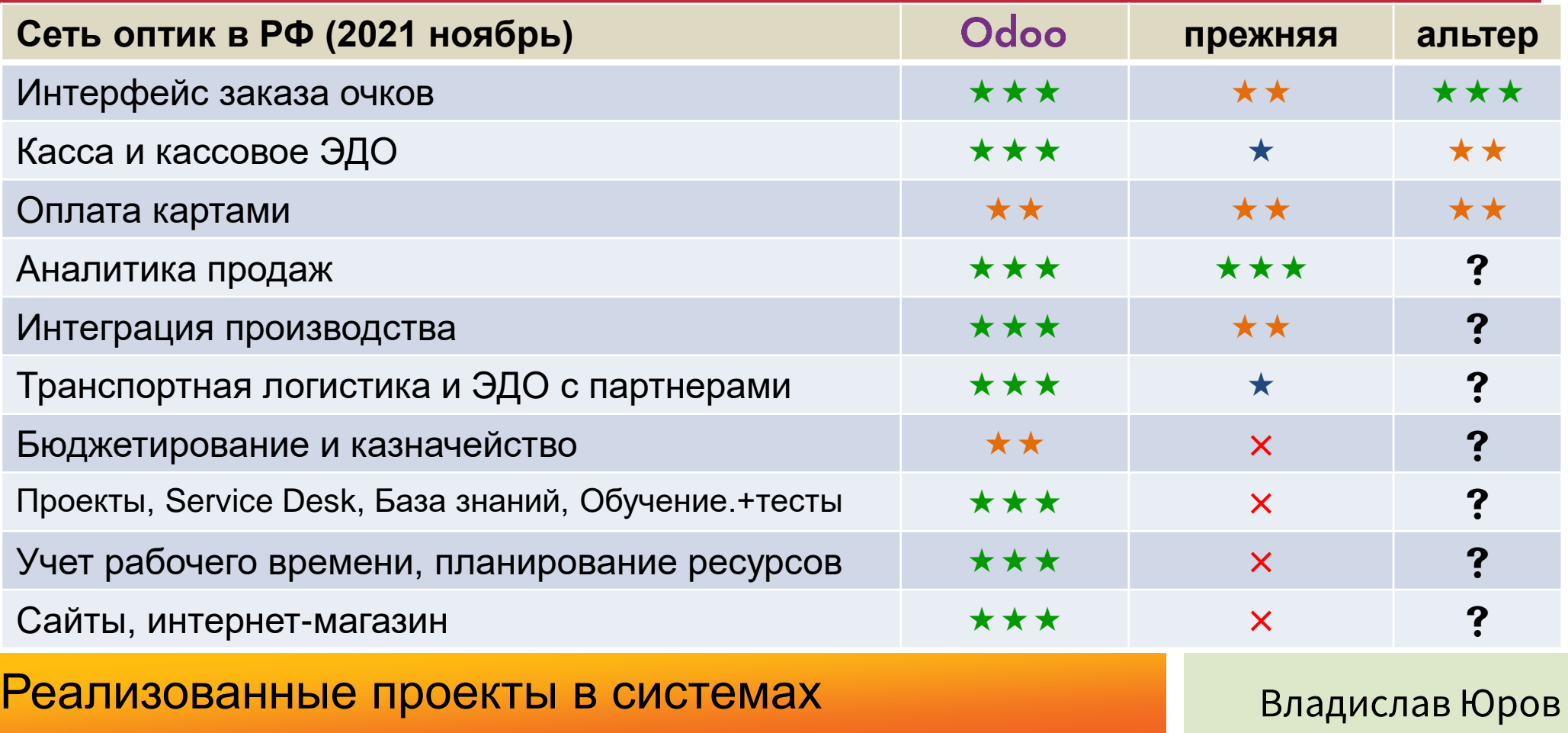

### Сравнение систем автоматизации процессов

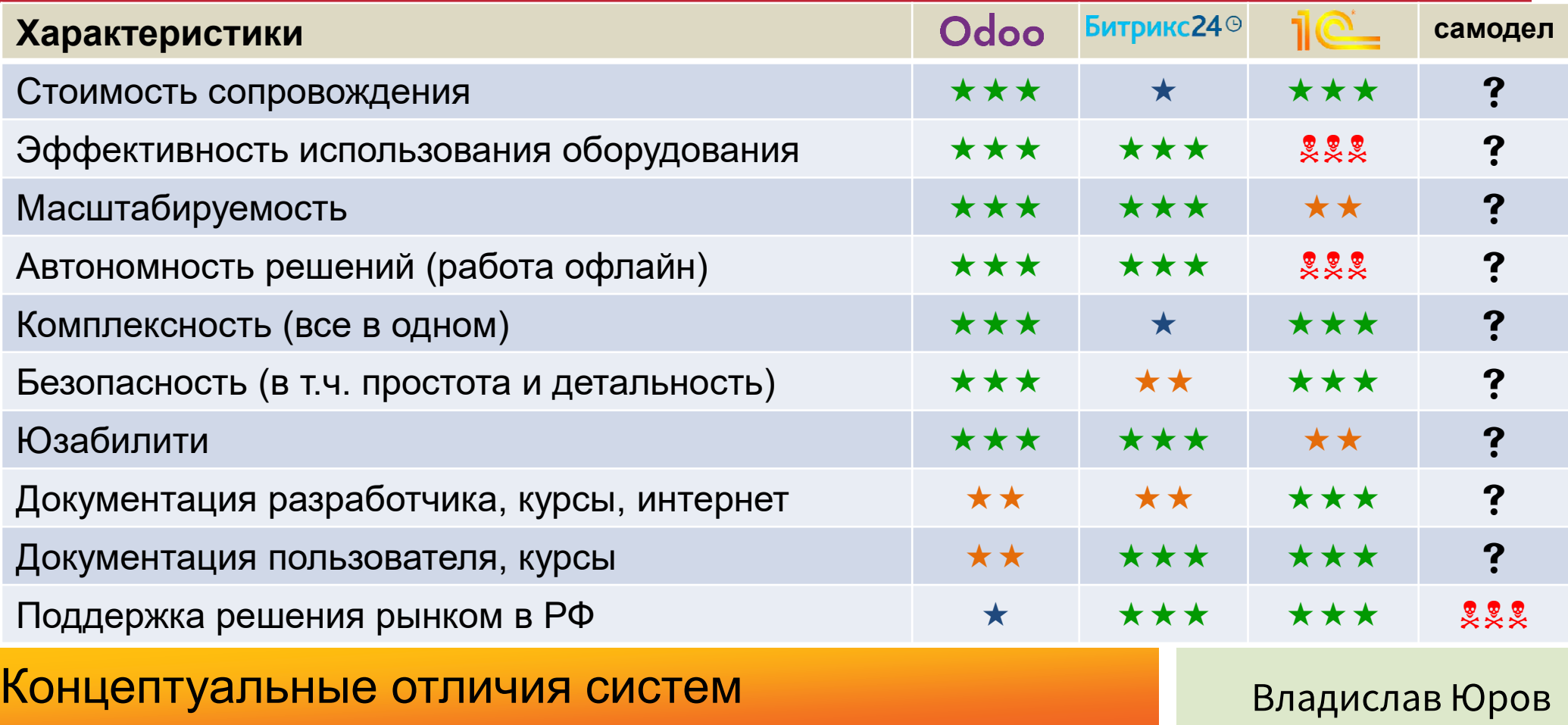

## Поддержка концепции SOLID, MVC, DRY, KISS

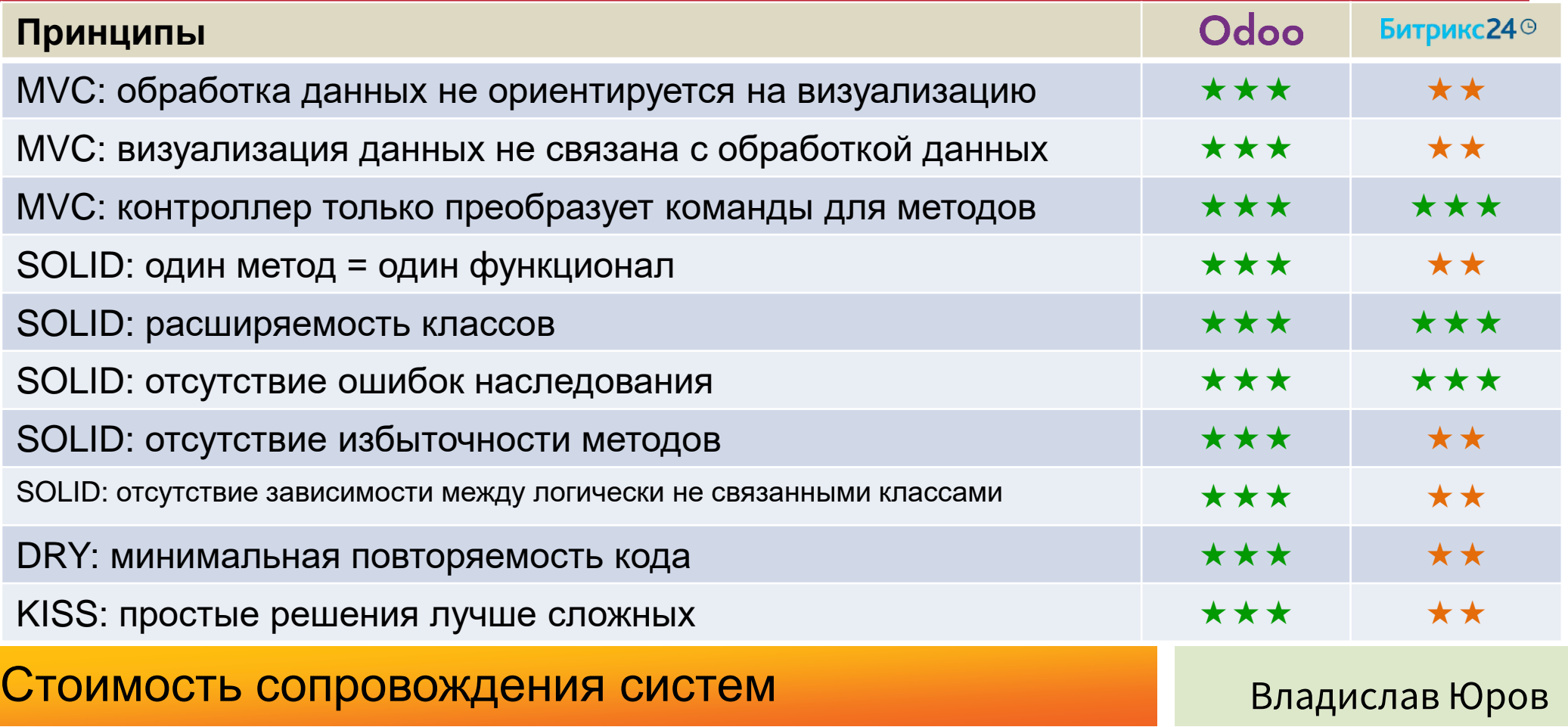

# Интерфейс Odoo ERP

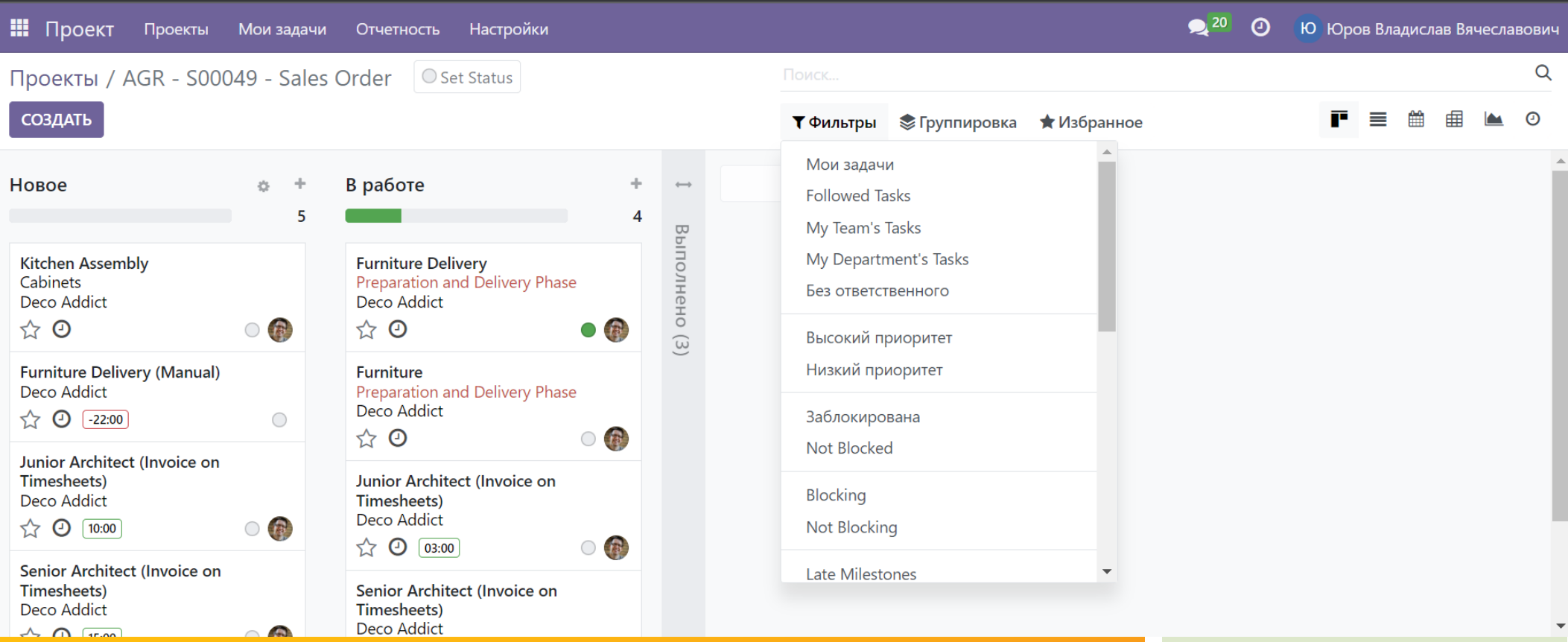

Удобный, расширяемый интерфейс

### Поддержка концепции MVC. Шаблоны Odoo ERP

```
<template id="efficiency_report_template">
<t t-set='types2ru' t-value="{'4_main': 'Ключевые', '5_mean': 'Значимые', 
'6_other': 'Активные', '1_unknown':'Неизвестные'}"/>
<tr t-foreach="docs" t-as="doc">
 <td><span t-esc="doc['manager_name']"/></td>
 <td><span t-raw="types2ru.get(doc['type_client'])"/></td>
 <td><span t-esc="doc['task_count']" t-options='{"widget": "float", "precision": 0}'/></td>
 <td><span t-esc="doc['calls_in_count']" t-options='{"widget": "float", "precision": 0}'/></td>
 <td><span t-esc="doc['debt_overdued']" t-options='{"widget": "float", "precision": 2}' 
         t-att-class="{'text-danger': doc['overdue_debt'] > 0}"/></td>
 <td><span t-esc="doc['plan_predicted_percentage']*100" 
         t-options='{"widget": "float", "precision": 2}'/>%</td>
 <td><span t-esc="doc['date']" t-options='{"widget": "datetime","format": "dd.MM.yyyy"}'/></td>
\langle t \rangle
```
### Шаблоны лаконичны и функциональны

## Поддержка концепции MVC. Шаблоны Битрикс

```
#some_template.php
global $APPLICATION, $USER;
\Bitrix\Main\UI\Extension::load('ui.fonts.opensans');
Bitrix\Main\Page\Asset::getInstance()->addCss('/bitrix/js/crm/css/crm.css');
Bitrix\Main\Page\Asset::getInstance()->addCss("/bitrix/themes/.default/crm-entity-show.css");
\ldots <?
```

```
for ($i = 0; $i < $count; $i++) {
```

```
$item = &$items[$i];
```

```
$provider = CCrmActivity::GetActivityProvider($item);
```

```
<tr id="<?= htmlspecialcharsbx($rowID) ?>" class="<?=htmlspecialcharsbx($rowClass)?>"
```

```
style="<?= $showTop > 0 && $processed > $showTop ? 'display:none;' : '' ?>">
```
<td>

```
<a class="crm-activity-type" href="#"><?= $item['TYPE_NAME'] ?></a>
```
 $\langle t \, ds$ 

### Шаблонизаторы не используются, все кодом

## Поддержка концепции SOLID. Odoo ERP

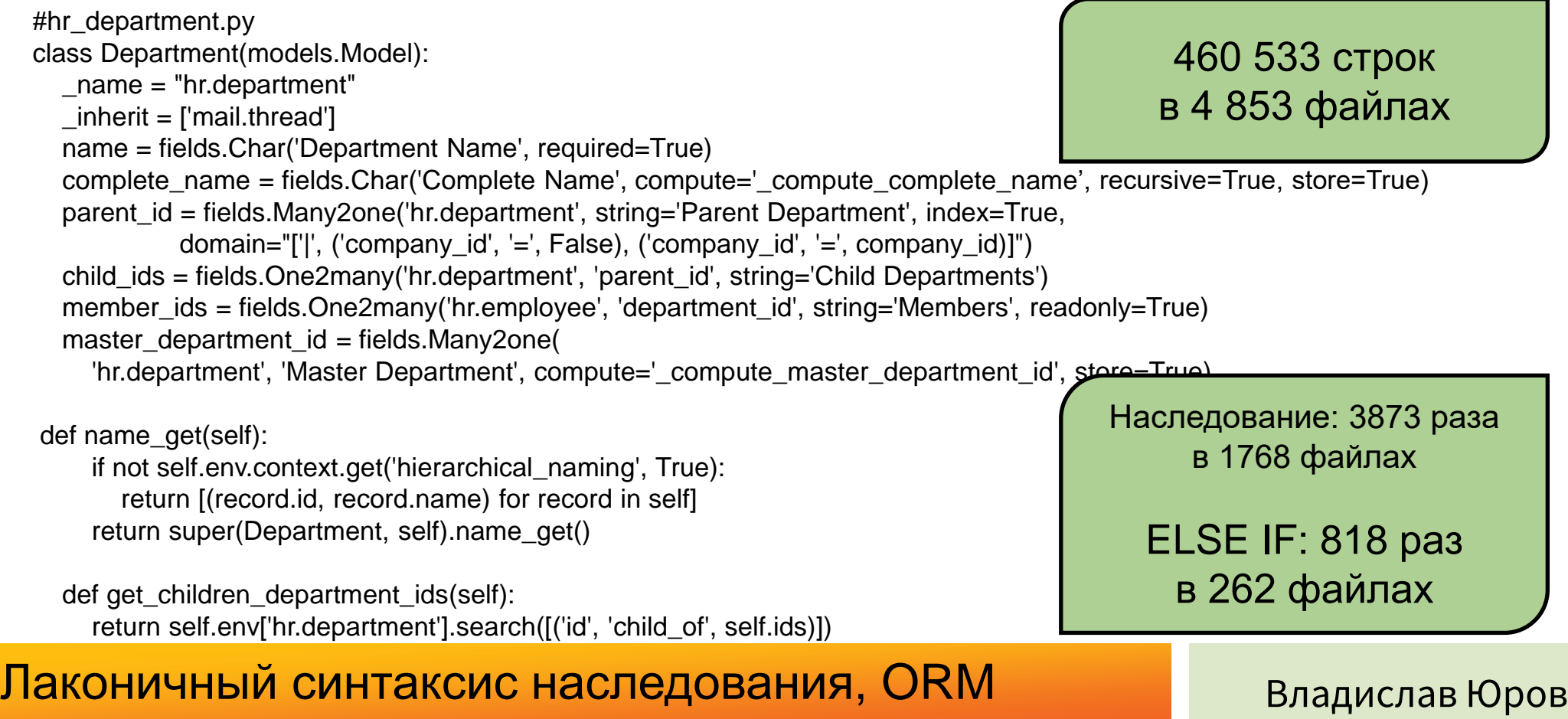

### Поддержка концепции SOLID. Битрикс 24

#company/structure.php

IncludeModuleLangFile(\$\_SERVER["DOCUMENT\_ROOT"]."/bitrix/modules/intranet/public/company/structure.php"):

<?\$APPLICATION->IncludeComponent("bitrix:intranet.structure", ".default", Array(

#bitrix/modules/intranet/tools/structure.php

# Здесь шаблон отображения структуры и интерфейс редактирования структуры

# Методы доступа к структуре компании содержит класс утилит для интранет и результаты разных форматов use \CIntranetUtils:

echo ison encode(CIntranetUtils::GetUserDepartments(74)); echo json\_encode(CIntranetUtils::GetDepartmentManagerID(43)); echo json\_encode(CIntranetUtils::getSubDepartments(43)); echo json encode(CIntranetUtils::GetDeparmentsTree(43, true));

echo json\_encode(CIntranetUtils::GetStructure()); echo json\_encode(CIntranetUtils::getSubStructure(43, 10)); echo json\_encode(CIntranetUtils::getSubordinateEmployees(15, true)); echo json encode(CIntranetUtils::GetSubordinateDepartmentsList(15)); echo ison encode(CIntranetUtils::getDepartmentEmployees(54, true)); echo json\_encode(CIntranetUtils::getDepartmentColleagues(43, true));

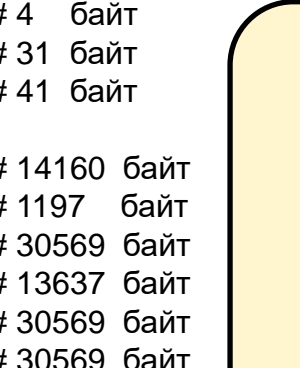

байт

 $#4$ 

Всего 5 465 686 строк в 54 822 файлах

Наследование: 4 595 раз в 2404 файлах

**ELSE IF: 11 249 pas** в 3084 файлах

#### Методы перемешаны в классах

# **ORM Odoo ERP**

class AccountAnalyticAccount(models.Model): inherit = 'account.analytic.account'

purchase\_order\_count = fields.Integer("Purchase Order Count", compute='\_compute\_purchase\_order\_count')

```
@api.depends('line ids')
  def compute purchase order count(self):
    for account in self:
      account.purchase order count = self.env['purchase.order'].search count([
         ('order_line.invoice_lines.analytic_line_ids.account_id', '=', account.id)
      \mathbf{I}SQL query: 391 pas
track_visitor_data = request.env['event.track.visitor'].sudo().read_group(
      filter=[('track id', 'in', event.track ids.ids),
           ('visitor id', '!=', False),
           ('quiz points', '>, 0)],fields: ['id', 'visitor_id', 'points:sum(quiz_points)'],
      groupby=['visitor_id'], orderby="points DESC")
data_map = \{datum['visitor_id'][0]: datum['points'] for datum in track_visitor_data if datum.get('visitor_id')\}
```
### Лаконичный синтаксис ORM

## **ORM Битрикс 24**

```
$eventList = EventTable::getList([
           'select' \Rightarrow [
                (x)'LINK.*'.
                'LINK.CONNECTION',
           'filter' \Rightarrow [
                '=SECTION_ID' => $section->getId(),
                ' =DELETED' => 'N',
                '!ID' => $excludeEventIds.
                '>DATE_TO_TS_UTC' => $timestamp,
                "!=MEETING STATUS' => 'N',
           'runtime' \Rightarrow [
                new ReferenceField(
                      'LINK'.
                      EventConnectionTable::class.
                           '=this.ID' => 'ref.EVENT ID',
                           'ref.CONNECTION_ID' => ['?', $this->connection->getId()],
                      1,
```
Join B getList: 239 pas SQL query: 7049 pas

#### **ORM требует вручную перечилять связи**

# Шаблонизатор интерфейса Odoo ERP

```
<record id="efficiency_saler_report_view_tree" model="ir.ui.view">
<field name="model">efficiency.saler.report</field>
<field name="arch" type="xml">
<tree>
 <field name="manager_name" optional="show"/>
 <field name="client_name" optional="show"/>
  <field name="plan_predicted_percentage" optional="show" widget="percentage"/>
</tree>
</field>
</record>
<record id="efficiency_saler_report_view_graph" model="ir.ui.view">
<field name="model">efficiency.saler.report</field>
<field name="arch" type="xml">
<graph string="Sales Report" sample="1">
  <field name="manager_name"/>
 <field name="client_name"/>
 <field name="plan" type="measure"/>
</graph>
</field>
</record>
```
### Лаконичный синтаксис шаблона интефейса

# Шаблонизатор интерфейса Odoo ERP

```
<record model="ir.ui.view" id="efficiency_saler_report_search">
<field name="model">efficiency.saler.report</field>
<field name="arch" type="xml">
<search string="Report search">
  <field name="manager_name" string="Manager or Client" 
            filter_domain="['|', ('manager_name', 'ilike', self), ('client_name', 'ilike', self)]"/>
  <separator/>
 <filter string="Most outside clients" name="filter_outsiders" domain="[('type_client', 'in', ['4_main','5_other']),
            ('plan_predicted_percentage','&lt:=','0.9')]"/> <filter string="Overdued debts" name="filter_overdued" domain="[('overdue_debt', '>', '0')]"/>
 <separator/>
 <filter string="Last 31 days" name="filter_last_month_creation" 
            domain="[('date','>', (context_today() - datetime.timedelta(days=31)).strftime('%Y-%m-%d'))]"/>
 <group expand="0" string="Group By">
     <filter string="Manager" name="manager" domain="[]" context="{'group_by':'manager_name'}"/>
      <filter string="Period" name="date" domain="[]" context="{'group_by':'date:month'}"/>
  </group>
</search>
</field>
</record>
```
#### Рандомизации поиска, фильтров, группировки

# Шаблонизатор интерфейса и форм Odoo ERP

```
<xpath expr="//field[@name='country_id']" position="after">
          <field name="country_code" invisible="1"/>
          <field name="account_enabled_tax_country_ids" invisible="1"/>
</xpath>
<xpath expr="//sheet" position="after">
          <div class="oe_chatter">
            <field name="message_follower_ids" groups="base.group_user"/>
            <field name="message_ids"/>
          </div>
</xpath>
#####################################################################################################
<xpath expr="//ol[hasclass('o_portal_submenu')]" position="inside">
       \leqli t-if="page_name == 'invoice'" t-attf-class="breadcrumb-item #{'active ' if not invoice else ''}">
         <a t-if="invoice" t-attf-href="/my/invoices?{{ keep query() }}">Invoices & amp; Bills</a>
         <t t-else="">Invoices & amp; Bills</t>
       \langleli\rangle</xpath>
```
#### Наследуемость шаблонов

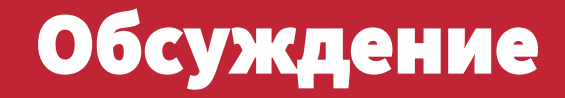

#### **Благодарю за внимание!**

#### **Ваши вопросы и замечания?**

Владислав Юров mvivlad@gmail.com +7-905-707-2665 Директор по цифровой трансформации Трак Моторс

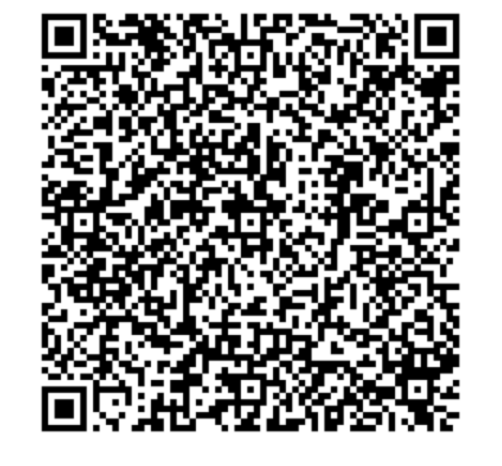

Средства автоматизации бизнес-процессов